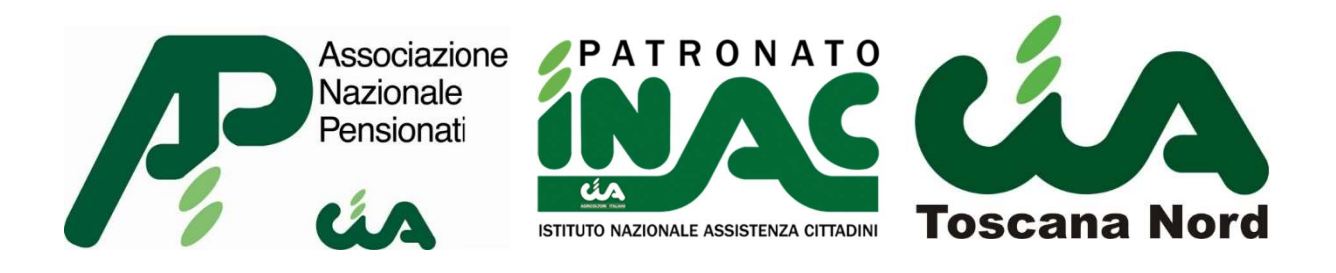

# Educazione Digitale del cittadino

## Impariamo insieme l'alfabeto digitale

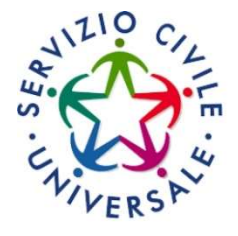

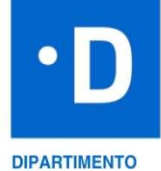

PER LA<br>TRASFORMAZIONE **DIGITALE** 

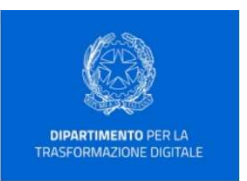

## DEFINIZIONI RICORRENTI

- 1. Account: insieme di dati che identificano un utente e consentono l'accesso ad un determinato servizio web, che richieda una particolare personalizzazione. Le credenziali per accedere al proprio account sono generalmente formate da un nome utente e una password.
- 2. Nome utente: nome con il quale l'utente viene riconosciuto da un computer, da un programma o da un server. Può coincidere con l'indirizzo e-mail personale.
- 3. Password: sequenza di caratteri (lettere, numeri, caratteri speciali) utilizzata per accedere in modo esclusivo a una risorsa informatica.
- 4. E-mail: posta elettronica. Servizio Internet che consente di inviare e ricevere messaggi utilizzando un dispositivo (pc, smartphone, tablet) connesso in rete attraverso un proprio account di posta registrato presso un fornitore del servizio.
- 5. Provider: società che fornisce un servizio telematico come posta elettronica e/o accesso ad Internet.

## COS'È UN ACCOUNT

In informatica, con "Account" ci si riferisce all'insieme dei dati che identificano un utente e consentono l'accesso ad un determinato servizio web.

A cosa serve?

Ognuno può creare un account e navigando in Internet possiamo vedere come tantissimi siti richiedano una registrazione per accedere, è quindi necessario creare delle credenziali che ci contraddistingueranno dagli altri utenti.

Le credenziali sono solitamente formate da un **NOME UTENTE** e da una **PASSWORD**. cioè PAROLA SEGRETA.

Il **NOME UTENTE** o USERNAME può essere l'indirizzo di posta elettronica oppure può essere creato in fase di registrazione.

La **PASSWORD** deve essere creata, spesso deve rispettare specifiche regole che il sito propone ed è consigliabile che sia una parola segreta per ogni account creato. Questo per evitare di rischiare di essere vittime di frodi informatiche. Di norma viene richiesto di creare una password di almeno 8 caratteri che contenga lettere minuscole e maiuscole, numeri e caratteri speciali (come, ad esempio, i simboli + - \* ! ? .)

## COME CREARE UN INDIRIZZO DI POSTA ELETTRONICA

Per creare un indirizzo di posta elettronica bisogna prima decidere quale dei cosiddetti gestori di posta vogliamo utilizzare, il più famoso e comune è Gmail. Tra gli altri abbiamo Hotmail, Libero, Outlook, Tiscali, Virgilio e Yahoo. Questi servizi posso essere sia gratuiti che a pagamento.

Esempio: ho scelto di utilizzare Gmail.

Come prima cosa, dovrò scrivere "www.gmail.com" sulla Barra degli Indirizzi del browser che utilizzo (Google Chrome, Microsoft Edge, Mozilla Firefox, Safari).

Poi cliccare su "Crea un account", inserire i dati richiesti, cliccare su "Avanti", continuare ad inserire i dati fino alla fine della creazione dell'account.

## LA POSTA ELETTRONICA CERTIFICATA "PEC"

La Posta Elettronica Certificata (PEC) è il sistema che consente di inviare e-mail con valore legale equiparato ad una raccomandata con ricevuta di ritorno.

Rispetto alla posta elettronica ordinaria, il servizio PEC presenta delle caratteristiche aggiuntive che forniscono agli utenti la certezza a valore legale dell'invio e della consegna (o mancata consegna) delle e-mail al destinatario:

- ha lo stesso valore legale della raccomandata con ricevuta di ritorno con attestazione dell'orario esatto di spedizione;
- grazie ai protocolli di sicurezza utilizzati, è in grado di garantire la certezza del contenuto non rendendo possibile nessun tipo di modifica né al messaggio né agli eventuali allegati.

La Posta Elettronica Certificata garantisce, in caso di contenzioso, l'opponibilità a terzi del messaggio.

Il termine "Certificata" si riferisce al fatto che il gestore del servizio rilascia al mittente una ricevuta che costituisce prova legale dell'avvenuta spedizione del messaggio ed eventuali allegati. Allo stesso modo, il gestore della casella PEC del destinatario invia al mittente la ricevuta di avvenuta consegna.

I gestori certificano quindi con le proprie "ricevute" che se il messaggio è stato spedito, consegnato o alterato.

In ogni avviso inviato dai gestori è inserito anche un **riferimento temporale** che certifica data ed ora di ognuna delle operazioni descritte. I gestori inviano avvisi anche in caso di errore in una qualsiasi delle fasi del processo (accettazione, invio, consegna) in modo che non possano esserci dubbi sullo stato della spedizione di un messaggio. Nel caso in cui il mittente dovesse smarrire le ricevute, la traccia informatica delle operazioni svolte, conservata dal gestore per 30 mesi, consentirà la riproduzione delle ricevute stesse con lo stesso valore giuridico.

## Come fare la PEC e ottenere una casella di posta certificata

Una casella di Posta Elettronica Certificata con caratteristiche a norma di legge ma con offerte stabilite dal mercato può essere acquisita presso uno dei gestori pubblicati sulla pagina dedicata del sito AgID.

(Link elenco gestori posta certificata

https://www.agid.gov.it/index.php/it/piattaforme/posta-elettronica-ertificata/elencogestori-pec)

È utile ricordare che una serie di gestori non rilasciano caselle di PEC al pubblico (per esempio il Notariato) ma l'offerta è ampia e strutturata, altri gestori, invece, si rivolgono a mercati dedicati come il processo telematico e i servizi accessori utilizzati dagli avvocati.

## Quanto costa una PEC

Per la PEC esistono offerte gratuite per periodi di avvio o al costo di pochi euro l'anno, fino a poche decine di euro, salvo convenzioni con gli ordini professionali che abbassano ancora più il costo.

Di seguito un elenco di alcuni dei principali provider della PEC:

• PEC Aruba: Il servizio Aruba è tra i più economici-base, ad esempio 1 GB di spazio per 5 euro più Iva l'anno e 6 euro più Iva dopo il primo rinnovo. Si sale a 25 euro più Iva per 2 GB di spazio e 3 GB di archivio; 40 euro più Iva per 2 GB di spazio e 8 GB di archivio.

Si aggiungono 5 euro l'anno per una PEC su dominio preesistente.

- PEC Postecert: Per i privati il costo è di 5.50 euro più Iva, anche questo è un livello di base, con soli 100 MB di spazio e massimo 200 invii al giorno.
- PEC Libero: Per privati è a 9,90 euro più Iva, per 1 GB; per le aziende si sale a 25 euro e non ci sono limiti di spazio.
- PEC Register.it: Il servizio PEC Register.it è caratterizzato da una prova gratuita di sei mesi. La versione base è a 2,08 euro al mese, quindi più alto della media, ma con 2 GB e servizio di notifica via sms. Si sale a 2,83 euro al mese per 3 GB e a 4,92 euro al mese per 5GB. Sempre più Iva.
- PEC Legal Mail di Infocert.: Il costo di Infocert è di fascia medio-alta. Si parte da 25 euro l'anno più Iva per 5 GB, archivio di sicurezza e notifiche via sms. Si sale a 39 euro per 8 GB e a 75 euro per 15 GB.

Non esistono PEC gratuite, alcuni fornitori prevedono un periodo, di norma 6 mesi, gratuito e poi a pagamento. Esistono convenzioni, in particolare per le aziende, che prevedano sconti, anche importanti, sui prezzi di listino.

## Caratteristiche della PEC, come accedere alla casella di posta elettronica certificata

È possibile scegliere lo spazio della casella, meccanismi di notifica della ricezione del messaggio, servizi di gestione dei messaggi e delle relative ricevute con la possibilità offerta dal gestore di PEC di un servizio di conservazione digitale conforme alle norme primarie.

Accedere alla PEC è molto semplice, ed è gestito attraverso l'accesso ad una webmail. Alcuni gestori, come Aruba, hanno un' app ad hoc.

Per ogni scopo necessario è possibile richiedere al gestore di PEC i log delle trasmissioni e ricezioni dei messaggi al fine di avere prova di una avvenuta trasmissione o deposito nella casella del destinatario.

#### INIPEC: come cercare un indirizzo di posta elettronica certificata

Sul sito https://www.inipec.gov.it/ tenuto da Infocamere per conto del Ministero dello Sviluppo Economico è possibile reperire gli indirizzi di Posta Elettronica Certificata di professionisti e imprese. L'indice viene aggiornato con i dati provenienti dal Registro Imprese e dagli Ordini e dai Collegi di appartenenza, nelle modalità stabilite dalla legge. Questi indirizzi sono a disposizione delle PA.

Chi vuole inviare una PEC ad una pubblica amministrazione può ricercare l'indirizzo su questo sito.

https://www.indicepa.gov.it/ipa-portale/consultazione/domicilio-digitale/ricercadomicili-digitali-ente

## SISTEMA PUBBLICO DI IDENTITA' DIGITALE "SPID"

## Cos'è Spid?

È la chiave di accesso semplice, veloce e sicura ai servizi digitali delle amministrazioni locali e centrali. Un'unica credenziale (username e password) che rappresenta l'identità digitale e personale di ogni cittadino, con cui è riconosciuto dalla Pubblica Amministrazione per utilizzare in maniera personalizzata e sicura i servizi digitali.

Con il sistema di accesso su cui si basa SPID, la Pubblica Amministrazione è ancora più vicina ai cittadini. Garantendo a tutti una modalità di accesso ai servizi online, che è sempre uguale ed intuitiva, SPID facilita la fruizione dei servizi online e semplifica il rapporto dei cittadini con gli uffici pubblici.

## Gestori rilascio SPID

A questo indirizzo l'elenco completo dei soggetti che possono rilasciare SPID: https://www.spid.gov.it/cos-e-spid/come-scegliere-tra-gli-idp/

## Documenti necessari per attivare lo SPID:

- un documento italiano in corso di validità (carta di identità, patente, passaporto);
- la tua tessera sanitaria (o tesserino codice fiscale, o il certificato di attribuzione di uno dei due);
- la tua e-mail e il tuo numero di cellulare.

## Scegli il tuo gestore d'identità digitale

Per procedere all'attivazione, individua uno tra i gestori di identità abilitati (identity provider) e registrati sul sito del gestore che hai scelto, seguendo i passaggi indicati:

- inserisci i tuoi dati anagrafici;
- crea le tue credenziali SPID;
- effettua il riconoscimento, scegliendo tra le modalità gratuite o a pagamento offerte dai gestori di identità, da conoscere prima di procedere all'attivazione.

In alternativa puoi recarti presso una delle pubbliche amministrazioni che possono svolgere gratuitamente le procedure per identificarti e consentire il rilascio successivo di SPID.

## Come scegliere tra i gestori di identità digitale

Per ottenere le **credenziali SPID** devi rivolgerti a uno dei gestori di identità digitale abilitati da AgID.

Individua il soggetto che ti permette di completare la procedura di registrazione in maniera per te più semplice: le credenziali rilasciate hanno tutte la stessa validità. In base alle tue esigenze, puoi scegliere tra diverse modalità di riconoscimento e tre diversi livelli di sicurezza per accedere ai servizi online.

## Le modalità di riconoscimento attive:

- di persona, presso gli uffici dei gestori di identità digitale o gli sportelli delle pubbliche amministrazioni che hanno attivato una procedura a sportello o delle postazioni convenzionate con uno o più gestori per la verifica della tua identità. In alternativa, puoi recarti presso le attività commerciali dei privati in convenzione con i gestori di identità.
- via webcam, con operatore messo a disposizione dal gestore di identità o con un selfie audio-video, insieme al versamento di una somma simbolica tramite bonifico bancario;
- con Carta d'Identità Elettronica (CIE) o passaporto elettronico attraverso le app dei gestori di identità digitali fruibili da smartphone o tablet;
- con CIE, Carta Nazionale dei Servizi (CNS) ovvero la tessera sanitaria, oppure con firma digitale grazie all'ausilio di un lettore (ad esempio la smart card) e del relativo pin.

## Le differenze tra i tre livelli di sicurezza

Ogni servizio richiede l'accesso con un determinato livello sicurezza. Assicurati di scegliere un gestore che garantisca il livello di sicurezza di cui hai bisogno:

- livello 1, permette l'accesso con nome utente e password;
- livello 2, permette l'accesso con le credenziali SPID di livello 1 e la generazione di un codice temporaneo di accesso OTP (one time password) o l'uso di un'APP fruibile da smartphone o tablet;
- livello 3, permette l'accesso con le credenziali SPID e l'utilizzo di ulteriori soluzioni di sicurezza e di eventuali dispositivi fisici (es. smart card) che vengono erogati dal gestore dell'identità.

## Dove utilizzare Spid:

- Per accedere al sito INPS
- Per accesso ai siti dei comuni
- Per accesso al sito di Agenzia delle entrate
- Per accesso al sito del fascicolo sanitario della Regione Toscana
- ◆ Per accedere al sito di **ARTEA** per la gestione delle pratiche delle aziende agricole
- ◆ Per accedere a siti dei comuni per la richiesta e lo scarico di certificati anagrafici o autocertificazioni precompilate

E per l'accesso a molti altri siti indicati in questo link:

https://www.spid.gov.it/cos-e-spid/dove-utilizzare-spid/

## CARTA DI IDENTITA' ELETTRONICA "CIE"

La Carta di Identità Elettronica (CIE) è il documento d'identità dei cittadini italiani emesso dal Ministero dell'Interno e prodotto dal Poligrafico e Zecca dello Stato che, grazie a sofisticati elementi di sicurezza e anticontraffazione, permette l'accertamento dell'identità del possessore e l'accesso ai servizi online delle Pubbliche Amministrazioni sia in Italia che in diversi Paesi dell'Unione Europea (vedi elenco).

Il fronte delle carte di identità prodotte dal 29 settembre 2022 è arricchito dall'inserimento della bandiera dell'Unione europea e da un elemento di sicurezza contenente la sigla nazione IT.

Le carte di identità rilasciate precedentemente continuano ad essere valide fino alla naturale scadenza.

## A che cosa serve?

La Carta di Identità Elettronica è prima di tutto uno strumento con cui è possibile accertare l'identità del titolare, ad esempio durante lo svolgimento di procedure amministrative presso uffici pubblici o in tutte le situazioni che richiedono una verifica dell'identità.

Inoltre, grazie al microchip contactless, la CIE consente al titolare di completare importanti operazioni, come l'accesso ai servizi online delle Pubbliche Amministrazioni abilitate alla CIE. Grazie all'uso sempre più diffuso dell'identità digitale, molte pubbliche amministrazioni, infatti, hanno integrato il sistema di identificazione "Entra con CIE" all'interno dei loro servizi online consentendo agli utenti un accesso veloce e in sicurezza.

La CIE permette di firmare un documento digitale attraverso una firma elettronica avanzata (FEA) sia nel contesto della Pubblica Amministrazione che tra privati.

## Come si ottiene?

È possibile richiedere la CIE alla scadenza della propria carta d'identità cartacea o elettronica o nel caso di furto, smarrimento o deterioramento del proprio documento d'identità.

Il decreto-legge Semplificazioni ha consentito di richiedere il nuovo documento anche prima della scadenza naturale del precedente per i cittadini che sono in possesso di una carta identità cartacea o di una Carta di Identità Elettronica di prima o seconda generazione.

Per rinnovare la carta di identità occorre rivolgersi al Comune di residenza o di dimora, alcuni Comuni hanno adottato un sistema di prenotazione online. Con il sistema "Prenotazioni CIE" chi ha la residenza o il domicilio in uno di questi Comuni può fissare l'appuntamento per richiedere la carta d'identità elettronica online, in alternativa, può contattare il proprio Comune e prenotare un appuntamento al telefono. Completata la procedura di richiesta, il Poligrafico e Zecca dello Stato spedirà la nuova CIE direttamente all'indirizzo indicato dal cittadino entro 6 giorni lavorativi.

## **Validità**

La validità della CIE varia a seconda dell'età del titolare al momento della richiesta del documento; in particolare, la CIE scade al primo compleanno dopo:

- 3 anni dalla data di emissione per i minori che hanno meno di 3 anni di età;
- 5 anni dalla data di emissione per i minori con un'età compresa tra i 3 e i 18 anni.
- Per i maggiorenni la carta ha una validità massima di 10 anni.

La CIE rilasciata a cittadini impossibilitati temporaneamente al rilascio delle impronte digitali ha una validità di 12 mesi dalla data di emissione del documento.

Il rilascio della CIE ha un costo fisso di 16,79 euro. Il costo può essere maggiore in alcuni Comuni che prevedono specifici costi di segreteria e diritti fissi.

## Autenticazione digitale

La Carta di Identità Elettronica può essere utilizzata come strumento di autenticazione digitale attraverso un computer, uno smartphone o entrambi.

Per farlo è necessario avere le 8 cifre del PIN: la prima parte viene consegnata alla richiesta della carta, la seconda alla consegna del documento.

N.B.  $\rightarrow$  I codici PIN e PUK sono fondamentali per utilizzare la Carta di Identità Elettronica come chiave d'accesso ai servizi online di Pubbliche Amministrazioni e soggetti privati. In caso di smarrimento di uno o entrambi i codici, è possibile richiederne la ristampa recandosi presso qualunque Comune.

Di seguito le possibili modalità di autenticazione:

- modalità desktop: si può accedere attraverso un computer collegato a un lettore di smart card contactless abilitato alla lettura della CIE, su cui bisogna avere installato il "Software CIE ";
- modalità mobile: si può accedere con uno smartphone dotato di interfaccia NFC per la lettura della CIE, con l'app "CieID" installata;
- modalità desktop con mobile: l'accesso al servizio avviene da computer, utilizzando uno smartphone dotato di interfaccia NFC per la lettura della CIE, e l'app "CieID ".

## Tutorial autenticazione:

https://idserver.servizicie.interno.gov.it/idp/tutorial/computer/ibrido/tutorial\_android\_ibr ido.jsp

## Firma con CIE – CieSign

La Carta di Identità Elettronica (CIE) può essere utilizzata come dispositivo di firma elettronica avanzata (FEA) per firmare documenti elettronici.

È possibile apporre una firma con CIE su file di qualsiasi estensione (.pdf, .jpg, .png…). Le tipologie di firma consentite sono:

- "PAdES" se si intende produrre un file PDF firmato digitalmente;
- "CAdES" per tutte le altre tipologie di file.

Per firmare un file con la Carta di Identità Elettronica occorre esserne materialmente in possesso (modalità di firma "in locale"), e conoscere il PIN.

Attualmente sono disponibili due modalità di firma:

- "Desktop" la firma elettronica avviene tramite un computer collegato a un lettore di smart card contactless per la lettura della CIE, su cui deve essere installato il "Software CIE ". La verifica della firma elettronica nella modalità Desktop può essere effettuata con l'app "CieID";
- "Mobile" la firma elettronica avviene tramite uno smartphone dotato di interfaccia NFC su cui deve essere installata l'app "CieSign" (disponibile su Google Play e App Store) che permette anche di effettuare la verifica della firma elettronica.

Il documento firmato elettronicamente con CIE potrà essere facilmente condiviso tramite e-mail, WhatsApp e altre app di messaggistica.

Per scoprire come firmare digitalmente con la CIE quarda il Tutorial CieSign: https://www.cartaidentita.interno.gov.it/downloads/2021/09/Tutorial\_firma\_con\_cie\_Ci esign.mp4

## "IO" L'APP DEI SERVIZI PUBBLICI

IO permette di interagire facilmente con diverse Pubbliche Amministrazioni, locali o nazionali, raccogliendo tutti i loro servizi, comunicazioni, pagamenti e documenti in un'unica app, in modo sicuro e sempre a portata di mano.

#### Registrazione

Per iniziare a utilizzare **IO**, devi registrarti con le tue credenziali **SPID** o, in alternativa, con la tua Carta d'Identità Elettronica (CIE).

In seguito alla prima registrazione, potrai accedere più facilmente digitando il PIN scelto da te o tramite riconoscimento biometrico (impronta digitale o riconoscimento del volto). Questo rende IO un **canale sicuro**: autenticarsi all'app tramite un'identità digitale forte (SPID o CIE) significa garantire la tua identità certa e inequivocabile agli Enti che erogano i servizi di tuo interesse.

## Il PIN e i dati biometrici che usi per accedere all'app vengono conservati criptati solo nel tuo telefono.

## Tutti i servizi e tutte le comunicazioni in un unico punto

Con IO, ricevi messaggi, avvisi, comunicazioni, da qualunque Ente pubblico, tutto dentro un'unica app. Grazie agli avvisi in prossimità di una scadenza, resti sempre aggiornato e puoi aggiungere un promemoria direttamente sul calendario personale del tuo smartphone.

Per i messaggi relativi al pagamento di servizi o tributi, puoi completare l'operazione direttamente dal messaggio, senza lasciare l'app.

Se hai necessità di approfondire il contenuto di un messaggio, ogni comunicazione porta i riferimenti dell'Ente e la possibilità di accedere rapidamente ai suoi specifici canali di contatto.

Grazie a IO, non devi più registrarti a ogni sito della Pubblica Amministrazione: è l'app a portare i servizi direttamente sul tuo telefono. Se un servizio ha qualcosa di importante da dirti e conosce già il tuo codice fiscale, può mandarti un messaggio in app.

In ogni momento puoi scegliere come ricevere le comunicazioni, dalla sezione 'Profilo > Preferenze' o visitando il dettaglio di ciascun servizio.

## Pagamenti verso la PA

Con IO, puoi effettuare pagamenti verso tutti gli Enti aderenti alla piattaforma **pagoPA** in modo rapido e sicuro, con la possibilità di scegliere il gestore della transazione (PSP) a te più conveniente.

Nella sezione "Portafoglio", puoi salvare i tuoi metodi di pagamento preferiti e usarli tutte le volte che vuoi. Lo storico delle tue operazioni rimarrà disponibile nell'app, sempre a portata di mano.

Con IO, puoi pagare qualunque avviso cartaceo emesso nel circuito pagoPA, inquadrando semplicemente il codice QR riportato sul bollettino o inserendo manualmente il codice avviso.

Altre informazioni sul sito: https://io.italia.it/cittadini/

## Enti e servizi presenti su IO

In questa pagina puoi consultare la lista in costante aggiornamento di tutti gli Enti nazionali e locali che sono saliti a bordo di IO, con il dettaglio dei rispettivi servizi già a disposizione dei cittadini: https://io.italia.it/enti/#nazionali

## Esempi servizi IO

Scadenze: Carta d'identità, Pass ZTL, Domande di iscrizioni all'asilo, ACI, Agenzia delle entrate, ecc.

Pagamenti: ad esempio: bollo auto, bollette ENEL, telefono fisso, consorzi di bonifica, multe, informazioni su pagamenti INPS, ad esempio rate della pensione, ecc.

Notifiche: Allerta dalla Protezione Civile, Passaggio in zona ZTL Nuovi documenti disponibili – ecc.

## I SERVIZI DI POSTE ITALIANE

Le App di Poste Italiane: App Ufficio Postale **PosteID PostePav BancoPosta** 

Chi vuole accorciare i tempi ha a disposizione diverse app molto utili con le quali è possibile fare diverse operazioni come ad esempio:

- **inviare** in qualsiasi momento telegrammi, lettere, raccomandate e monitorare le spedizioni;
- **pagare** bollettini;
- **Prenotare** il ticket per il turno in Ufficio Postale indicando l'ufficio postale di interesse.

A questo link una guida completa per l'accesso e l'uso delle varie procedure: https://www.poste.it/servizi-online.html

## La prenotazione del ticket con Ufficio Postale

L'utilizzo dell'app **Ufficio Postale** è davvero molto semplice: dopo averla scaricata dal Play Store o dall'App Store sarà possibile avviarla; per prenotare il proprio turno è sufficiente selezionare la voce "Richiedi ticket" ed indicare l'ufficio dove ci si vuole recare (è possibile indicare il nome della città o il Cap oppure ci si può affidare al GPS per individuare l'ufficio più vicino, e per ogni sede vengono indicati i servizi disponibili). Nella schermata successiva si sceglie l'orario e il sistema genera un QR Code; quando si arriva all'ufficio basterà avvicinare la schermata con il codice all'erogatore di biglietti e verrà stampato il ticket che sarà chiamato allo sportello all'orario di prenotazione indicato in precedenza. Se ci si rende conto di non poter rispettare quell'orario è possibile annullare la prenotazione direttamente dall'applicazione.

Inoltre, è possibile effettuare il pagamento dei bollettini postali in modo semplice e sicuro, tramite i sistemi di pagamento elettronici.

#### PosteID per l'utilizzo di SPID

Con l'avvento dell'identità digitale, Poste Italiane S.p.a. ha realizzato il sistema d'autenticazione digitale PosteID, che permette di accedere ai servizi online dell'azienda e a quelli della Pubblica Amministrazione o dei privati che aderiscono al Sistema Pubblico d'Identità Digitale (SPID).

Tramite l'app PosteID è possibile autorizzare l'accesso a questi servizi, anche attraverso l'uso del QR code, dell'impronta digitale o del riconoscimento facciale.

#### App PostePay

L'app **PostePay**, anch'essa sviluppata da Poste Italiane S.p.a. è disponibile per il download gratuito e permette di gestire tutte le carte PostePay intestate alla propria persona, con la possibilità di controllarne il saldo, la lista movimenti e anche effettuare trasferimenti di denaro.

## App BancoPosta

Android

L'app **BancoPosta** permette ai clienti di un conto BancoPosta o ai possessori di prodotti finanziari di controllare lo stato del saldo, la lista movimenti, oltre alla possibilità di effettuare pagamenti F24, bonifici, trasferimenti di denaro, ecc.

N.B. Tutte e quattro le app richiedono un **account Poste Italiane** per utilizzare i servizi associati ad esse.

## ESEMPIO: Guida all'installazione dell'app "Ufficio Postale"

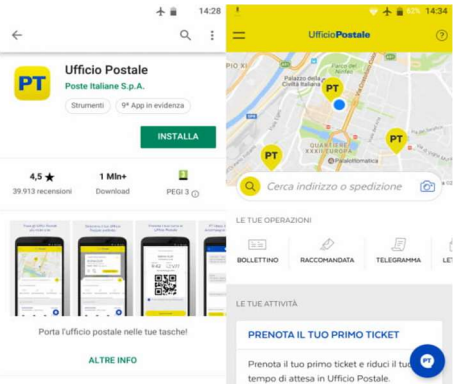

Se sei in possesso di uno smartphone o tablet **Android**, per utilizzare l'app **Ufficio** Postale devi innanzitutto scaricarla e installarla sul tuo dispositivo.

Per fare ciò, utilizza il motore di ricerca all'interno del **Play Store** (l'app con l'icona di un triangolo colorato) che trovi sulla schermata "Home" o, in alternativa, nell'interfaccia in cui si trovano le icone di tutte le altre app che hai installato e digita "ufficio postale".

Nella scheda di dettaglio dell'applicazione (vedi immagine sopra), premi "Installa" e attendi che il download e l'installazione giungano al termine. Fatto ciò, per avviarla, premi sul tasto "Apri" oppure utilizza l'icona dell'app **Ufficio Postale** che trovi nella home screen.

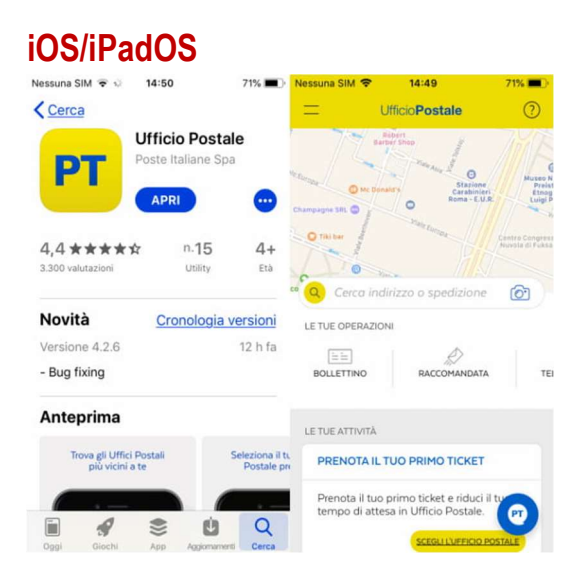

Sui dispositivi mobili **iOS/iPadOS**, quali **iPhone** o **iPad**, avvia l'App Store tramite l'icona con la "A" bianca stilizzata su sfondo azzurro presente sulla Home o nella Libreria app, e seleziona la scheda "Cerca" collocata in basso a destra. A questo punto, digita "ufficio postale" nella casella di testo in alto e seleziona il corrispondente risultato di ricerca.

Nella scheda dell'app, premi l'icona con su scritto "Ottieni" e sblocca il download dell'installazione tramite Face ID, Touch ID o la password del tuo ID Apple. Al termina della procedura premi "Apri" oppure utilizza l'icona dell'applicazione che trovi nella schermata Home, per iniziare ad usarla

N.B. Per ottenere le altre applicazioni devi solo ripetere la stessa procedura digitando il nome di ognuna di esse.

## ANAGRAFE NAZIONALE UNICA PER TUTTI "ANPR"

A gennaio 2022 i comuni italiani hanno completato la migrazione delle proprie anagrafi nell'ANPR. I dati anagrafici di milioni di persone sono registrati e aggiornati dai comuni nell'ANPR, una banca dati unica, digitale e protetta.

Con l'ANPR i cittadini possono verificare i dati anagrafici e fruire di alcuni servizi anagrafici, attraverso il collegamento online con il comune di competenza.

- I dati personali dei cittadini sono tutelati grazie a un sistema integrato, efficace e coerente con gli standard di sicurezza.
- Accompagnano i cittadini nell'utilizzo dei servizi anagrafici in maniera trasparente e intuitiva.
- L'accesso ai servizi anagrafici online consente all'utente di presentare le proprie istanze al comune di competenza senza recarsi allo sportello.

I cittadini possono scaricare certificati digitali (ad esempio certificati di nascita, di cittadinanza, di residenza, di stato di famiglia, ecc), visure e autocertificazioni, inoltre è possibile rettificare i dati in modo autonomo e gratuito o inviare la dichiarazione di cambio di residenza senza passare allo sportello, sia per trasferimenti all'interno dello stesso comune, sia per cambi di residenza tra comuni diversi, sia per rimpatriare in Italia.

L'accesso ai servizi dell'ANPR è possibile utilizzando l'identità digitale, scegliendo tra SPID, CIE, CNS a questo indirizzo:

https://www.anagrafenazionale.interno.it/

## SERVIZI SANITARI INFOTELEMATICI DELLA REGIONE TOSCANA

La Regione Toscana già dal gennaio 2021 ha attivato il servizio **Nuova Ricetta** Elettronica (NRE) che permette di richiedere con una semplice telefonata al proprio medico e pediatra famiglia, il farmaco necessario.

Una volta che il medico ha effettuato la prescrizione, registrandola sul proprio computer, la piattaforma elettronica invia al paziente tramite SMS (il sistema più semplice ed accessibile anche ai cittadini meno informatizzati) oppure per e-mail il numero di codice della ricetta che, letto al farmacista, viene tradotto nella prescrizione medica e gli permette di predisporre i farmaci richiesti.

## TOSCANA SALUTE

L'app del Servizio sanitario della Toscana ti offre l'accesso ai servizi on line della sanità toscana attraverso dispositivi mobili.

Con Toscana Salute puoi:

- prenotare analisi del sangue
- effettuare una televisita
- consultare il libretto di gravidanza digitale
- chiamare il Pronto Badante
- consultare i tuoi referti
- scaricare il **promemoria** delle ricette per farmaci, visite ed esami
- consultare il borsellino elettronico per celiaci
- consultare gli accessi al pronto soccorso
- prenotare visite mediche ed esami
- pagare il ticket sanitario
- scegliere il medico di famiglia
- compilare e inviare l'autocertificazione per esenzione o per reddito per la compartecipazione alla spesa sanitaria
- gestire il taccuino personale
- trovare i numeri utili del Servizio sanitario e delle Aziende sanitarie

Per usare la App in tutte le sue funzioni e per consultare il tuo Fascicolo sanitario Elettronico è necessario attivare la Tessera sanitaria oppure utilizzare le credenziali SPID.

Per visualizzare un TUTORIAL: https://www.youtube.com/watch?v=UHmdolyGs7s

#### Come installare la APP e creare la tua identità digitale:

## La App consente la creazione di più identità sullo stesso dispositivo mobile per utenti diversi.

#### ► Da Totem con Tessera Sanitaria:

Accedi ad un Totem puntoSi con Tessera Sanitaria attivata e seleziona la funzione "Attiva la tua APP qui".

IL Totem rilascia una stampa con un **QR Code**, un codice di attivazione che consente di associare un'identità digitale al proprio dispositivo mobile.

Apri Toscana Salute sul dispositivo mobile, scegli la funzione "Gestione identità" dal menu di configurazione e usa il pulsante "Leggi QRCode": questo pulsante apre la fotocamera tramite la quale inquadrare il QR Code.

Una volta inquadrato il QR Code, l'identità viene creata e puoi scegliere impostare un PIN di protezione. L'identità creata è quindi selezionabile per consultare i servizi sicuri.

#### ► Da PC con Tessera Sanitaria oppure con credenziali SPID

Utilizza un PC connesso ad Internet e accedi al portale dei servizi ad accesso sicuro con la Tessera Sanitaria attivata, inserita nel lettore smart card, oppure con le credenziali SPID. All'interno del menu della sezione "Dispositivi Mobili" seleziona la funzionalità "Associa" che genera un codice QR Code, codice di attivazione che consente di associare un'identità digitale al proprio dispositivo mobile.

Apri Toscana Salute sul dispositivo mobile, scegli la funzione "Gestione identità" dal menu di configurazione e usa il pulsante "Leggi QRCode": questo pulsante apre la fotocamera tramite la quale inquadrare il QR Code.

Una volta inquadrato il QR Code, l'identità viene creata e puoi scegliere di impostare un ulteriore PIN di protezione. L'identità creata è quindi selezionabile per consultare i servizi sicuri.

#### ► Da dispositivo mobile con credenziali SPID

Per accedere ai servizi sicuri disponibili su Toscana Salute con SPID è necessario disporre di credenziali SPID.

Apri Toscana Salute, scegli la funzione "Gestione identità" dal menu di configurazione e usa il pulsante "Accedi con SPID": questo pulsante apre una pagina dalle quale puoi selezionare il tuo provider; effettuata la scelta, inserisci le credenziali SPID e, se richiesta, la One time password (OTP).

Completata l'autenticazione viene creata un'identità su Toscana Salute e puoi scegliere di impostare un **ulteriore PIN** di protezione. L'identità creata è quindi selezionabile per consultare i servizi sicuri.

L'identità creata tramite autenticazione con SPID ha, differentemente dalle identità create con le altre modalità disponibili, una durata limitata, superata la quale si deve ripetere una nuova autenticazione tramite credenziali SPID; oppure si può scegliere di creare un'identità "senza scadenza" utilizzando una delle altre modalità a disposizione (Totem o PC).

## **Attenzione**

In caso di smarrimento o furto del dispositivo mobile si consiglia di **cancellare** l'identità creata, indipendentemente dalla modalità utilizzata per la creazione:

- collegati da un PC connesso ad Internet al portale dei servizi ad accesso sicuro. È necessario l'utilizzo della tua Tessera sanitaria oppure delle credenziali SPID;
- nella sezione "Dispositivi Mobili" scegli la funzionalità "Dispositivi", seleziona il dispositivo di interesse e clicca "Elimina".

Per l'utilizzo dei servizi presenti nella APP, consulta il Tutorial che trovi al suo interno.

## FASCICOLO SANITARIO ELETTRONICO

Il Fascicolo Sanitario Elettronico è una raccolta on line di dati e informazioni sanitarie che costituiscono la tua storia clinica e di salute ed è alimentato dai soggetti che ti prendono in cura nell'ambito del Servizio Sanitario Regionale. Un punto di accesso unico, comodo, sicuro e sempre disponibile alla tua storia sanitaria.

Accesso al sito da questo indirizzo tramite Spid, CIE o CNS https://fascicolosanitario.regione.toscana.it/

Col Fascicolo Sanitario Elettronico puoi consultare:

- $\blacksquare$  Le tue vaccinazioni
- Le tue ricette farmaceutiche elettroniche e i relativi farmaci erogati
- I referti degli esami del sangue e di radiologia
- Le prescrizioni per visite specialistiche
- Il tuo taccuino da personalizzare con dati e informazioni sanitarie
- I tuoi ricoverei, la lettera di dimissione e gli accessi al pronto soccorso
- **Eventuali esenzioni** per patologia

## WHERE ARE U

"DOVE SEI" è l'app del 112 che ti localizza immediatamente.

In caso di emergenza, quindi, oltre al numero telefonico è possibile utilizzare questa nuova app (disponibile per i sistemi operativi mobili iOS, Android e Windows) con o senza copertura di rete ed è accessibile anche alle persone sorde.

L'app consente di effettuare una chiamata di emergenza per:

- **Assistenza medica**
- Assistenza delle forze dell'ordine
- **Intervento dei vigili del fuoco**

 con l'invio automatico all'operatore della Centrale Unica di Risposta dei dati relativi alla localizzazione del chiamante ricavati dal sistema di posizionamento GPS del telefono.

È possibile utilizzare l'app anche se non si è in condizione di parlare, semplicemente selezionando il tipo di soccorso di cui avete bisogno: l'operatore riceverà la "Chiamata muta" con le indicazioni del soccorso richiesto.

Video dal sito dei Vigili del fuoco: https://www.vigilfuoco.tv/eventi/112-where-are-u-lapp-che-ti-salva-la-vita

Per utilizzare l'App è necessario attivare:

- Internet
- Localizzazione GPS

L'app salva i dati personali dell'utente, inclusi i **numeri ICE** (In Case of Emergency) che potranno essere chiamati per conto del cliente dalla Centrale Operativa 112 in caso di necessità.

Altre indicazioni per l'installazione e l'uso dell'App WHERE ARE U:

https://www.tuttoandroid.net/applicazioni/con-lapp-112-where-are-u-e-possibilechiamare-il-112-inviando-la-posizione-e-altre-informazioni-utili-per-fronteggiarelemergenza-652762/

## HOME BANKING

## Cosa è l'home banking?

Con il termine home banking si intende la possibilità di gestire il proprio conto bancario tramite Internet. Le operazioni bancarie vengono effettuate elettronicamente con l'aiuto di computer, smartphone e altri dispositivi mobili. Si può usufruire dei servizi bancari tramite il browser oppure mediante programmi o applicazioni specifiche (APP) della propria banca.

## Quali sono i vantaggi dell'home banking?

L'online banking rende le operazioni bancarie più facili e vi permette di avere sott'occhio le vostre finanze in qualsiasi momento. Ciò significa che potete accedere al vostro conto 24 ore su 24 dal vostro PC o dai dispositivi mobili come smartphone e tablet ed effettuare da casa tutte quelle transazioni per cui normalmente dovreste recarvi in filiale.

Utilizzare l'online banking permette in modo davvero semplice di svolgere le vostre operazioni bancarie direttamente da casa come ad esempio:

- $\div$  **fare bonifici** sia ordinari che specifici per ristrutturazioni edilizie
- pagare bollette
- pagare canoni telefonici o ricaricare il cellulare
- gestire carte di credito ricaricabili
- acquistare o vendere titoli visualizzando il valore in tempo reale
- $\div$  visualizzare tutti i movimenti sul conto corrente e, allo stesso tempo, tenere d'occhio le vostre finanze.

L'accesso al conto è sempre disponibile, indipendentemente dall'orario di apertura della banca, e non c'è nemmeno bisogno di andare in filiale e aspettare il proprio turno. Questo non vuol dire però non poter usufruire della consulenza in banca.

## **Suggerimento**

Alcune banche offrono una serie di **video tutorial** disponibili sul proprio sito che spiegano come utilizzare i servizi di online banking. È anche possibile usare la funzione "cerca" (lente di ingrandimento) per trovare più facilmente determinate operazioni o movimenti. Altrimenti, chiedete al vostro consulente bancario di spiegarvi come effettuare le operazioni di base.

Naturalmente l'uso della home banking non vuol dire non avere accesso al servizio di consulenza della vostra banca. Sia nei programmi che nelle applicazioni per l'online banking potete trovare agevolmente opzioni per il contatto diretto con il vostro consulente bancario o una linea per il servizio *clienti* a cui potete rivolgervi per chiarire i vostri dubbi o fare domande.

#### Registrazione per l'online banking

Richiedete alla vostra banca di poter usufruire dei servizi di online banking. Innanzitutto, è necessario registrarsi presso la propria banca e richiedere il servizio di online banking. Di solito si può fare sia presso la propria filiale che sul sito web della banca. Riceverete poi per posta o direttamente di persona i dati di cui avete bisogno per accedere al vostro conto online.

#### Utilizzate i dati di accesso per registrarvi.

I dati di accesso includono in genere un nome utente (username) e un codice (PIN) o una password. Potete usare questi dati per accedere la prima volta, dopodiché, potete cambiare il PIN o la password nelle impostazioni del vostro account. Fatelo il prima possibile e impostate voi stessi una password sicura.

#### Accedete online al vostro conto.

Per utilizzare l'online banking, potete collegarvi al sito Internet della vostra banca. Molte banche offrono in alternativa anche un'applicazione per l'home banking a cui accedere tramite il vostro smartphone o tablet.

#### **ATTENZIONE**

Qualora doveste ricevere una e-mail in cui vi vengono chieste informazioni sensibili quali numero della carta, PIN o credenziali di accesso, NON RIVELATE QUESTI DATI IN NESSUN CASO! La vostra banca non vi chiederà mai i vostri dati per e-mail o per telefono. Anche se l'e-mail può sembrare "ufficiale", si tratta di un messaggio di frode o SPAM. Cancellate quindi queste e-mail. Se non siete sicuri, contattate in qualsiasi momento la vostra banca.

#### Effettuare un'operazione bancaria con il codice OTP

Oltre al PIN per identificarsi, è necessario avere un secondo codice per le operazioni di online banking: il codice OTP, il cui acronimo sta per One Time Password. Questo funziona come una "firma elettronica" con cui si autorizzano operazioni e transazioni online. L'OTP è una **password usa e getta**, da utilizzare una sola volta, che viene generata in modo casuale prima di ogni operazione bancaria per garantire una maggiore sicurezza. Per questo motivo prima di confermare una transazione bancaria online viene richiesto di volta in volta un nuovo codice.

Ecco una lista dei metodi più comuni per ottenere un codice OTP:

- SMS: con questa procedura il codice OTP vi viene inviato per messaggio direttamente al numero di cellulare registrato.
- Token: si tratta di un piccolo dispositivo elettronico dotato di display e collegato al vostro conto. Durante un pagamento o un bonifico, basta premere il pulsante del dispositivo per generare una password da inserire sul sito per autorizzare l'operazione. I token fisici stanno tuttavia sparendo per essere gradualmente sostituiti da token digitali.
- App: qui il codice OTP si ottiene grazie a un'applicazione specifica della vostra banca da installare sullo smartphone. Una volta abilitata, l'app genera un nuovo codice per ogni operazione bancaria. Alcune applicazioni richiedono di inquadrare il QR Code della transazione che state effettuando per la generazione del codice OTP.

Alcune banche, al posto del codice OTP, utilizzano un PIN personale che il titolare può scegliere liberamente, per confermare le operazioni. Si tratta tuttavia di una password statica e quindi più vulnerabile. Il codice OTP, al contrario, è in grado di garantire la **massima sicurezza**: anche se intercettato, infatti, non può essere riutilizzato perché non sarebbe più valido una seconda volta.

Per generare il codice OTP per l'online banking utilizzate dispositivi diversi. Se usate la procedura SMS o app, assicuratevi che l'applicazione per generare il codice o il numero di cellulare appartengano a un dispositivo diverso rispetto a quello usato per svolgere le vostre operazioni bancarie. In questo modo anche se perdete il vostro smartphone o vi viene rubato, nessuno potrà accedere al vostro account.

## Quanto è sicuro l'online banking?

L'online banking è davvero semplice e pratico da utilizzare. Questa semplificazione di alcune attività quotidiane non deve però farvi abbassare la guardia in fatto di sicurezza. È essenziale, infatti, che le coordinate bancarie e i dati personali siano protetti durante le operazioni online. Per proteggere i vostri dispositivi smartphone o computer da eventuali truffatori, seguite questi consigli di sicurezza di base:

- Utilizzate un programma antivirus.
- Aggiornate il vostro software per risolvere eventuali problemi di sicurezza.
- Assicuratevi di navigare solo su siti web con una **connessione sicura** ("https" all'inizio dell'indirizzo Internet).
- Attivate la protezione *anti-phishing* per bloccare immediatamente i siti sospetti.
- Scegliete una **password efficace** e sicura che solo voi conoscete.

## Consigli per usare l'Internet banking in modo sicuro

- Non date mai i vostri dati sensibili o il codice OTP a nessuno. Anche se la richiesta sembra provenire da un ente ufficiale, ricordatevi che la vostra banca non vi chiederà mai di fornire loro i vostri dati di accesso o codici di transazione.
- Le reti pubbliche WLAN non sono criptate, ciò significa che i vostri dati bancari possono essere intercettati e manomessi. Usate quindi la vostra rete privata per le operazioni di online banking.
- Non utilizzate i dispositivi di altre persone per accedere al vostro conto, poiché non si può escludere la possibilità che i vostri dati possano essere registrati e riutilizzati.
- Una volta completate le vostre operazioni bancarie, fate il log out (disconnettetevi) dall'applicazione o dalla finestra del browser. Sarete così sicuri di aver interrotto la connessione con la vostra banca online.
- Impostante un massimale di pagamento, cioè un limite di denaro che si può trasferire ogni giorno. Se un truffatore accede al vostro account nonostante tutte le precauzioni, potrete almeno limitare la frode.
- Se vi vengono rubati dei dati sensibili o notate delle attività sospette sul vostro conto, bloccate immediatamente l'accesso al vostro conto online. Per farlo, chiamate il numero messo a disposizione dall'emittente o dal circuito per il blocco della carta e denunciate alle autorità competenti.

## A questo link una guida per il corretto uso dell'home banking https://www.c-and-a.com/it/it/shop/internet-banking

## SICUREZZA ONLINE

Per sfruttare al massimo le infinite possibilità che Internet mette a disposizione, è necessario seguire alcuni consigli base di sicurezza:

- Comprate e installate dei programmi di sicurezza informatica. Gli antivirus permettono di navigare online in piena sicurezza. Minacce come virus o trojan vengono rilevate da questi programmi e rese innocue.
- Installate regolarmente gli aggiornamenti. Gli aggiornamenti servono a correggere le falle di sicurezza, quando il vostro computer o un programma richiede di essere aggiornato, dovreste eseguire l'aggiornamento il prima possibile.
- Navigate su siti web criptati. Per riconoscere un sito web criptato basta verificare che l'indirizzo Internet inizi con "https". Se l'indirizzo web contiene solo "http", gli hacker possono intercettare i vostri dati più facilmente. È importate prestare attenzione a questo dettaglio, soprattutto se desiderate fare degli acquisti online.
- Non utilizzate le reti pubbliche. Centri commerciali, bar e ristoranti spesso mettono a disposizione una connessione Internet gratuita. Queste reti, tuttavia, di solito non sono criptate e quindi i truffatori possono facilmente rubare i vostri dati.
- Rimanete anonimi. Quando navigate su Internet, fornite soltanto le informazioni che sono assolutamente necessarie. Se avete l'impressione che un sito web non sia affidabile, non inserite nessun dato personale.
- Non scaricate file e allegati da fonti sconosciute. I file scaricati possono contenere virus e trojan. Scaricate dunque solo file provenienti da fonti certe e fidate. Se non vi sentite sicuri, potete anche eseguire la scansione del file tramite il vostro antivirus prima di aprirlo.
- **Proteggete la vostra rete domestica.** È sempre meglio far installare il router Wi-Fi da un professionista. In genere, quando si acquista un router, viene inviata anche una password. Per motivi di sicurezza, è sempre consigliabile sostituirla con una nuova password scelta da voi. In questo modo potete assicurarvi che nessuno abbia accesso alla vostra rete domestica senza il vostro permesso.
- Come impostare delle password sicure per i propri account. Le password aiutano a proteggere i vostri dati e i vostri account su Internet. Per questo motivo le password devono essere il più possibile sicure, in modo che nessun altro abbia accesso alle vostre informazioni personali.

Alcuni consigli per impostare delle password sicure ed efficaci:

La password deve essere lunga almeno 8 caratteri e contenere una combinazione di lettere maiuscole e minuscole, numeri e caratteri speciali come !?/%

Non utilizzate sempre la stessa password. Trovate una password diversa per ciascun account.

Non comunicate la vostra password a nessuno. Se vi viene richiesto di fornire la vostra password via e-mail o durante una telefonata, non soddisfate mai tali richieste.

Non memorizzate le password nel browser ma servitevi dei Password Manager (o gestori di password) per gestire e salvare tutte le vostre password.

#### Posta elettronica sicura: come protegge il proprio account e-mail

Chiunque abbia accesso al vostro account di posta elettronica potrebbe cambiare le password di tutti gli altri account a esso collegati.

Quando ricevete un'e-mail inaspettata, dovreste prima verificare da chi proviene il messaggio e l'indirizzo e-mail del mittente. Controllate la formula di apertura della mail e se sono presenti **errori nel testo**. Tutti questi indizi vi aiuteranno a capire se l'e-mail proviene da un mittente affidabile o meno.

Se ricevete una e-mail da un mittente poco affidabile, non cliccate per nessun motivo sui link contenuti nel messaggio e non scaricate gli allegati.

I messaggi spam vengono in genere inviati da indirizzi e-mail criptici che consistono in una combinazione di numeri e lettere e/o il testo del messaggio contiene degli errori e risulta poco serio.

Se nella cartella delle mail ricevute è presente una mail sospetta contenente un allegato, non dovete cliccare sul file o scaricarlo. Gli allegati, infatti, potrebbero nascondere un malware. Aprite quindi solo gli allegati provenienti da mittenti di cui vi fidate.

Se vi viene richiesto per e-mail di modificare la vostra password, rivelare dati sensibili o eseguire delle transazioni, ignorate queste richieste. I gestori affidabili e le banche non chiedono tali informazioni via e-mail.

## ATTENZIONE AI SOCIAL NETWORK

#### Accettate solo richieste di amicizia da persone che conoscete

A volte, purtroppo, hacker e truffatori creano dei profili falsi per poter rubare i vostri dati. Quando accettate una richiesta di amicizia, controllate sempre attentamente il profilo e cercate eventuali incongruenze.

## Cambiare le impostazioni della privacy

Impostate i vostri account sui social media in modo che solo gli amici e i follower (cioè le persone che vi seguono) possano vedere i contenuti che pubblicate e inviarvi messaggi.

## Pensate prima di condividere

Post, commenti, foto pubblicate e iscrizioni ai gruppi possono fornire molte informazioni su di voi. Per questo motivo è sempre meglio pensare due volte prima di diventare utenti attivi sui social network. Nel caso delle foto, bisogna inoltre fare attenzione a non violare il copyright o la privacy delle persone ritratte.

#### Controllate attentamente i messaggi e i post

Fate sempre molta attenzione sui social network e non fidatevi di ogni messaggio o post che vedete. Molti utenti, infatti, pubblicano delle notizie false (meglio note come "fake news").

## Non pubblicate informazioni sulle vostre vacanze e i vostri viaggi sui social network

Queste informazioni potrebbero cadere nelle mani sbagliate e qualche malintenzionato potrebbe approfittare della vostra assenza.

## Altre informazioni al link:

https://www.c-and-a.com/it/it/shop/sicurezza-internet-per-anziani#R3